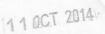

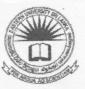

### EASTERN UNIVERSITY, SRI LANKA

# FIRST YEAR SECOND SEMESTER EXAMINATION IN AGRICULTURE - 2011/2012 JUL./AUG.- 2014 (PROPER/REPEAT)

## **IT 1201 – INFORMATION AND COMMUNICATION TECHNOLOGY**

#### (PRACTICAL)

|                          | Time: 2 Hours     |
|--------------------------|-------------------|
| A second all apportional | 1 mile. 2 110 arb |
| Answer all questions     |                   |

#### Instructions:

- Create a Folder on the Desktop and name it with your index number. Save all your work files of all the questions into this folder. The answers that are not found in the above said folder will not be marked.
- o Make sure that all your work files are copied by the examiners before leaving the examination hall.

### 01.

Create the following document using MS Word2007 and save it as "IT1201\_Word.docx" into the folder created as per the instructions.

Insert 'FinalExam\_2014' at the center of the header and 'Your\_Index\_number' at the center of the footer of the document.

n the Insert tab, the include galleries items that are designed to coordinate with the overall look of your document.

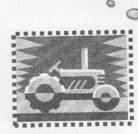

Have to Pass

之間看霉

document building blocks. When you create pictures, charts, or

You can use these galleries to insert tables, headers, footers, lists, cover pages, and other

diagrams, they also coordinate with your current document look.

| 12 | τ.   | 1   |   |
|----|------|-----|---|
| 1  | 18   | h   | n |
|    | 11.1 | 112 | 5 |

| No | Name  | IndexNo | Marks1 | Marks2 | Total |
|----|-------|---------|--------|--------|-------|
| 1  | Anne  | IT1001  | 30     | 60     | 90    |
| 2  | Saman | IT1002  | 50     | 75     | 125   |
| 3  | Muru  | IT1003  | 67     | 83     | 150   |
| 4  | Taro  | IT1004  | 53     | 27     | 80    |

Page 1 of 4

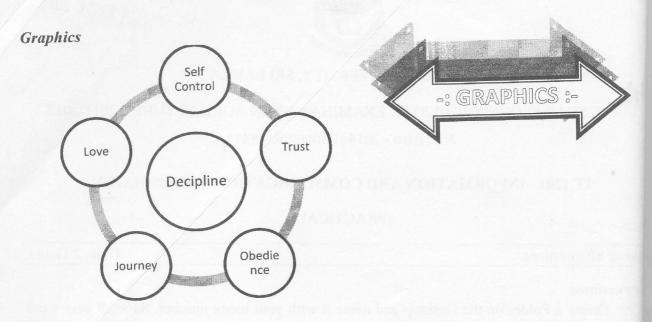

Equation

$$f(x,y) = \frac{1}{2\pi} \int e^{i\omega x} d\omega \iint e^{-i(\theta-\omega)\rho} R \ d\theta d\rho.$$

### Q2.

The table given below is a Sales Details of ABC Marketing for the month of July 2014.

|         | A           | B         | C C       | D        | E F G                                                    | H               |
|---------|-------------|-----------|-----------|----------|----------------------------------------------------------|-----------------|
|         |             |           | ABC       | MAN      | RKETING                                                  | initis bouar of |
|         |             |           |           | Sales I  | Details                                                  |                 |
| 2       | E Mart      | ane lasth | ane tabet | petieved | percentage past gight of                                 | Sub Topala      |
| 3<br>4  | Ranjith     | Kumar     | 85000     | 94500    | 8000                                                     |                 |
| ĩ       | Sasi        | Nanthan   | 120000    | 118000   | 10000                                                    |                 |
| 5       | Kamalesh    | Kumar     | 100000    | 107000   | 30000                                                    |                 |
| 7       | Dimuthu     | Sampath   | 65000     | 29000    | 35000                                                    |                 |
| í.<br>S | Hassan      | Raza      | 50000     | 50000    | 15000                                                    |                 |
| 9       | Robert      | Smith     | 150000    | 198000   | 20000                                                    |                 |
| ιο      | is <b>l</b> |           |           |          | e anna dhaalaa iyo ahaalaa ahaa ahaa ahaa ahaa ahaa ahaa |                 |

- a). Create the above worksheet using MS Excel 2007 and save it as *"IT1201\_Excel.xlsx"* into the folder created as per the instructions.
- b). Rename the worksheet as 'Sales\_July\_2014'.
- c). Fill the column *Percentage* using the following formulae. *Percentage* = (Achieved/Target)\*100

d). Each sales person is paid a *Basic Salary* and a *Bonus*. Fill the column *Bonus* based on the following criteria:

| Achieved Amount             | Bonus                  |
|-----------------------------|------------------------|
| Less than or equal to 75000 | 10% of achieved amount |
| Greater than 75000          | 15% of achieved amount |

e). Calculate the Total Payment for each Sales Person.

Total Payable=Basic Salary + Bonus

f). Insert a new Column, "*Email Address*" between columns *Last Name* and *Target* and fill it by using suitable Function. All Email addresses should be in lower case letters and in the following format.

Ranjith + Kumar => rkumar@gmail.com

Your result should be as follows:

| Emai  | l Address      |
|-------|----------------|
| rkum  | ar@gmail.com   |
| snant | han@gmail.com  |
|       | nar@gmail.com  |
| dsam  | path@gmail.com |
|       | @gmail.com     |
|       | h@gmail.com    |

g). Create a Column Chart that shows the Total Payable by each Sales Person's First Name and insert "*Payment Details*" as the title of the chart.

Q3.

2 0

Create the following presentation file containing of six slides using MS PowerPoint2007 and save it as *"IT1201\_Presentation.pptx"* into the folder created as per the instructions.

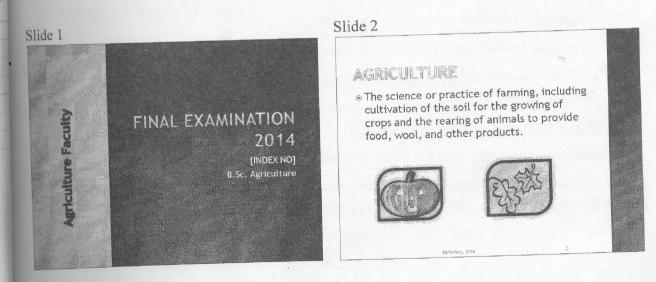

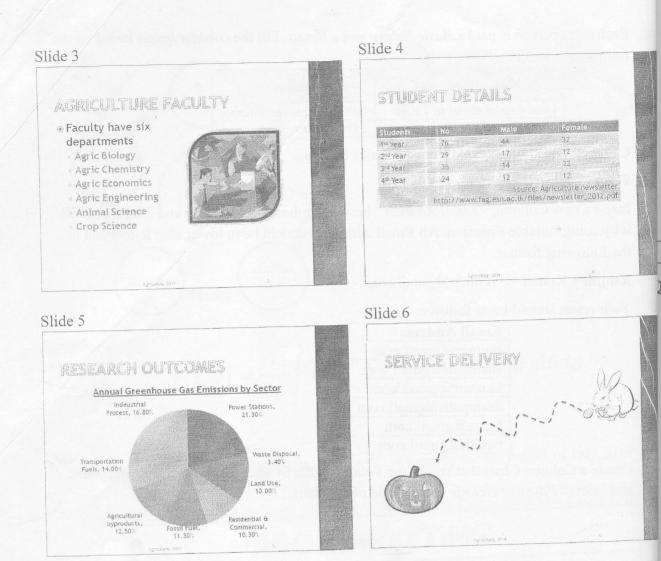

The presentation file you are creating should have the following:

- a). Use 'Opulent' as slide theme to your presentation.
- b). Use appropriate slide layout for every slides.
- c). Type your Index Number in the first slide.
  - d). Add 'Agriculture, 2014' and the 'slide number' as footer to the slides as shown, except first and the last slides.
  - e). Add slide transition effects between all slides.
  - f). Add animation effects to the titles, text and objects in each slide.
  - g). Add a custom animation in such a way the clip art (Rabbit) in sixth slide move with four jumps towards the other clip art (pumpkins) along the path shown in the dotted line.